# **QGIS Application - Bug report #17975 QGIS server 2.99 reverses the layer order for layer groups**

*2018-01-26 06:43 PM - Rémi Bonnefoi*

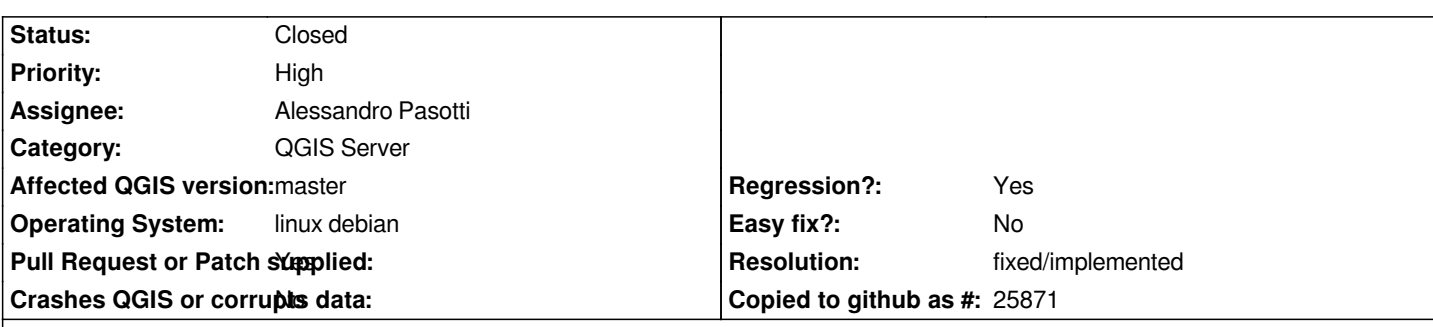

**Description**

*Hi all,*

*I recently switched to version 2.99 both for desktop (to edit my .qgs file) and server.*

*I use the server to display a layers group containing several layers, correctly ordered in the .qgs file. But when displayed through WMS, the rendering order is not correct, it even seems to be exactly reversed. I mean the bottom layer of the group is displayed on top, and the top one is displayed on the lowest one.*

*With the former version, I hadn't such a problem.*

*Anyway, many thanks to all QGIS contributors. It's a great project.*

*Rémi.*

# **Associated revisions**

# **Revision de33351f - 2018-02-02 10:35 AM - Alessandro Pasotti**

*[bugfix][server] WMS respect order of grouped layers*

*Fixes #17975 - QGIS server 2.99 reverses the layer order for layer groups*

### **History**

# **#1 - 2018-01-26 07:10 PM - Giovanni Manghi**

*- Status changed from Open to Feedback*

*- Regression? changed from Yes to No*

*What version you were using before?*

*Display layers how (a GetMap? a GetPrint?) and where?*

### **#2 - 2018-01-26 08:20 PM - Rémi Bonnefoi**

*Hi Giovanni,*

*Thank you for your answer. I don't really understand why you don't consider it is a regression, as everything worked with version 2.18.14 or 2.18.16.*

*QGIS server.*

### **#3 - 2018-01-26 08:31 PM - Giovanni Manghi**

*- Priority changed from Normal to High*

*- Regression? changed from No to Yes*

#### *Rémi Bonnefoi wrote:*

*Hi Giovanni,*

*Thank you for your answer. I don't really understand why you don't consider it is a regression, as everything worked with version 2.18.14 or 2.18.16.*

*The problem occurs either using a GetMap through an openlayers application in Firefox, or directly using QGIS desktop connecting through WMS to my QGIS server.*

*can you post an example getmap request that you use (that shows the layers in the right order on 2.18 and reversed in master)? thanks.*

## **#4 - 2018-01-30 05:12 PM - Alessandro Pasotti**

*A simple test project would be really helpful, thanks.*

#### **#5 - 2018-02-01 05:01 PM - Rémi Bonnefoi**

*- File version\_2\_99.qgs.zip added*

*Dear Giovanni, dear Alessandro,*

*I am sorry for this late answer.*

*I attach an extract of my qgs file (version 2.99). It think it will let you test the rendering using both qgis desktop and server and check the layer order.*

*FYI, in my web application, I display the group "projets\_urbains" as a single layer using WMS protocol thanks to the openlayers library.*

*Thanks.*

*Remi.*

### **#6 - 2018-02-02 08:56 AM - Alessandro Pasotti**

*- Assignee set to Alessandro Pasotti*

### **#7 - 2018-02-02 11:09 AM - Alessandro Pasotti**

- *Status changed from Feedback to In Progress*
- *Pull Request or Patch supplied changed from No to Yes*

# **#8 - 2018-02-05 09:24 AM - Anonymous**

*- Status changed from In Progress to Closed*

*- % Done changed from 0 to 100*

*Applied in changeset commit:qgis|de33351ff89f18624900a50196bb3214626b40a6.*

## **#9 - 2018-02-21 09:39 PM - Giovanni Manghi**

*- Resolution set to fixed/implemented*

**Files**

*version\_2\_99.qgs.zip 2.3 MB 2018-02-01 Rémi Bonnefoi*